## 上網飆寒假作業網站登入說明

一、連結網站 <http://netholiday.kh.edu.tw/>

二、請依下列步驟進行登入

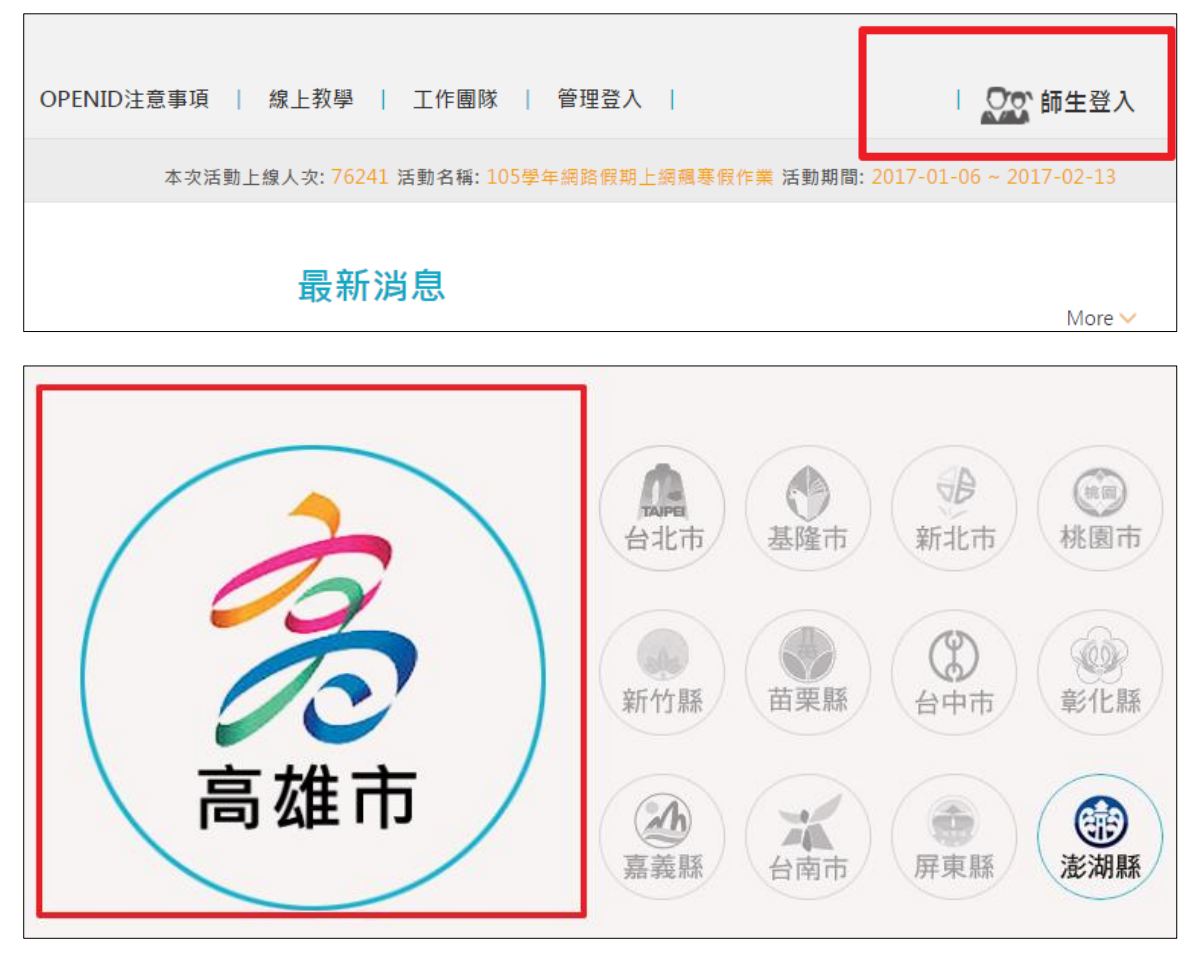

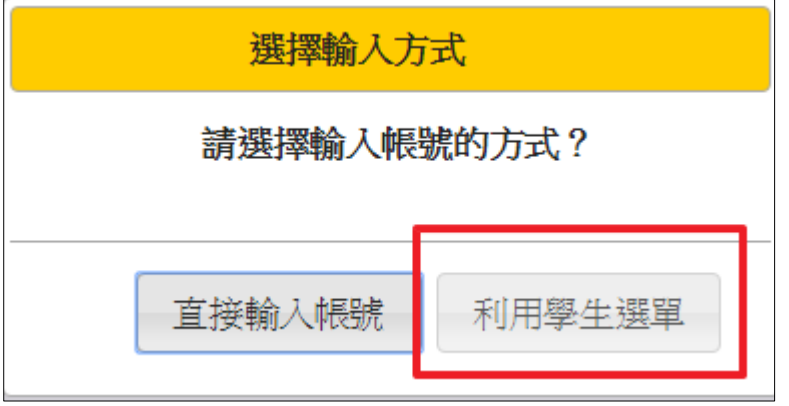

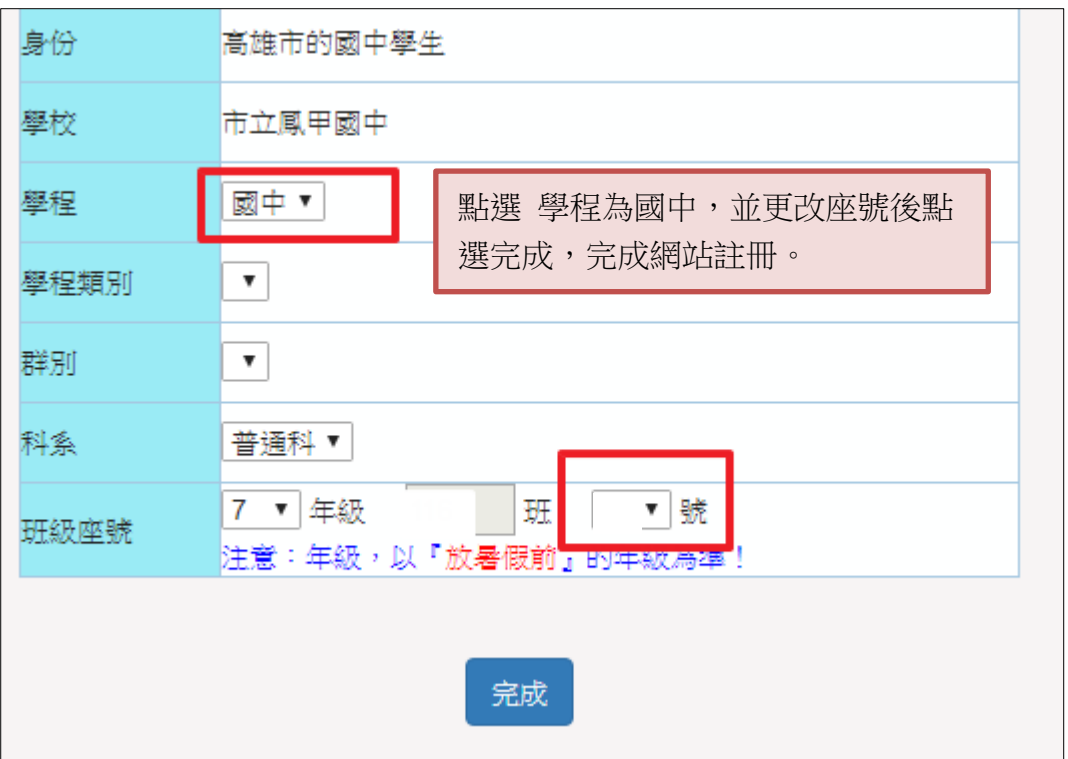

選擇測驗科目

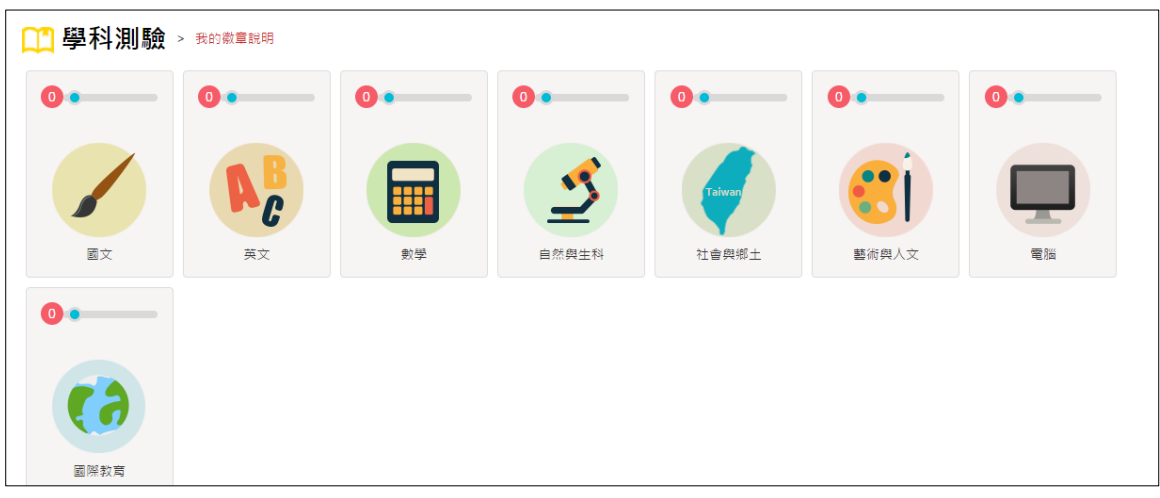